### Un sistema de applets para la enseñanza de la cinemática plana

TEVAR SANZ, G

Dpto. Física y Mecánica fundamentales y aplicadas a la ingeniería agroforestal, E.T.S.I. Montes (U.P.M.) Madrid, 28040. España

y

## GRANDE ORTIZ, M.A.

Dpto. Física y Mecánica fundamentales y aplicadas a la ingeniería agroforestal, E.T.S.I. Montes (U.P.M.)

Madrid, 28040. España

#### RESUMEN

La enseñanza de la cinemática presenta algunas dificultades significativas. Además de la complejidad conceptual de la disciplina, la comprensión de situaciones que implican movimiento presenta tal nivel de abstracción que impide a los alumnos alcanzar un nivel adecuado de entendimiento. Con objeto de superar esta situación se ha diseñado un conjunto de applets, integrados en el programa docente de la asignatura Mecánica y Mecanismos (2º curso de Ingeniero de Montes, U.P.M.).

Los applets están programados en Java, bien directamente o bien utilizando un interface que simplifica su obtención.

Entre los conceptos que se han trabajado se incluyen: el análisis de velocidades y aceleraciones, la obtención de la polar fija y la polar móvil, la circunferencia estacionaria y de inflexiones, etc.

El uso de este sistema en la enseñanza mejora la motivación de los alumnos, facilita su participación en las clases ya que permite interactuar según las preguntas planteadas y les permite una mayor profundización en los conceptos.

# 1. INTRODUCCIÓN

El principal objetivo de un primer curso de mecánica en una escuela de ingeniería debería ser desarrollar la capacidad del estudiante para analizar cualquier situación mecánica planteada de una forma lógica y sencilla, aplicando principios básicos bien asimilados ([1] Covián Regales, E., 2004), en definitiva debe tener carácter aplicado. Conseguir este objetivo queda condicionado por el contenido del plan de estudios y por el método de enseñanza empleado, que debe basarse en la comprensión si queremos alcanzar el objetivo planteado.

En la titulación de Ingenieros de Montes impartida en la U.P.M. existe desde hace tiempo una corriente favorable, por parte de los alumnos de los primeros cursos, a dar mayor importancia a las asignaturas con mayor carga biológica que a las propias de ingeniería. Esto puede deberse a una cada vez menor preparación de los alumnos en las materias de Matemáticas y Física y la creciente valoración social del conocimiento y preocupación por el medio ambiente ([2] Tévar Sanz, G., 1998).

De este modo, nos encontramos con importantes dificultades a la hora de impartir la asignatura de "Mecánica y Mecanismos" tanto por la motivación como por la preparación de los alumnos. Si a esto añadimos la complejidad propia de la disciplina y la existencia en los alumnos de preconceptos respecto a la asignatura (concepciones alternativas a las de carácter estrictamente científico para explicar fenómenos naturales), las dificultades para su enseñanza resultan significativas. En concreto, respecto al estudio de la cinemática se pueden

señalar como preconceptos más comunes ([3] Hierrezuelo y Montero, 1989) los siguientes:

- no diferenciación entre posición y velocidad.
- confusión entre concepto de velocidad y de aceleración.
- Desconocimiento de la naturaleza vectorial de la velocidad.

En definitiva, la comprensión de situaciones que implican movimiento presenta tal nivel de abstracción que impide a los alumnos alcanzar un nivel adecuado de entendimiento.

# 2. MATERIAL Y MÉTODO

En estos momentos, parece clara la importancia de la componente práctica de la formación y las posibilidades que presentan las nuevas tecnologías para mejorar el proceso de enseñanza-aprendizaje. Los programas de cálculo matemático y de simulación de fenómenos son los que presentan mayor interés para mejorar la comprensión de los conceptos fundamentales de la mecánica. Por ello, se han diseñado un conjunto de applets, integrados en el programa docente de la asignatura Mecánica y Mecanismos (2º curso de Ingenieros de Montes, U.P.M.).

Estos applets se pueden agrupar en dos conjuntos. En el primero se encuentran los que simulan el movimiento y determinan el CIR, la Base y la Ruleta (denominado Grupo de Base y Ruleta) y en el segundo se estudian las velocidades v aceleraciones sin simular el movimiento (denominado Grupo de Circunferencia de Inflexiones y Circunferencia Estacionaria).

#### Grupo de Base y Ruleta.

La forma mas sencilla para definir y entender un movimiento plano se soluciona determinando su polar fija (Base) y su polar móvil (Ruleta). Haciendo

rodar sin deslizar la ruleta sobre la base obtenemos de forma directa el movimiento que queremos estudiar. Resulta difícil representar la ruleta como una ecuación, pues su obtención la mayoría de las veces es casi imposible. La solución pasa por calcular un determinado conjunto de puntos que son CIR y unirlos mediante una poligonal.

 Representación de la base. A medida que se van obteniendo los distintos CIR en cada posición, se van almacenando en dos matrices xf(i),yf(i). Posteriormente dentro de un bucle se van dibujando los segmentos que unen las posiciones i e i+1

 Movimiento de la ruleta. Si determinamos que con 1000 puntos (CIR) tendremos suficientes (tantos como frames tenga la animación) crearemos dos matrices xm(i) e ym(i) de rango 1000. En estas matrices guardaremos las coordenadas de los CIR pero transformadas a ejes móviles. En cada frame cada posición del CIR se calcula primero sobre ejes fijos (xf(i),yf(i)) y se transforma después en ejes móviles (xm(i),ym(i)) dependiendo del ángulo que forme X $_{\mathsf{m}}$  (eje X móvil) con el X $_{\mathsf{f}}$  (eje X fijo) y también del centro (Oxm, Oym) de los ejes móviles. A su vez, para poder representar los puntos anteriormente calculados en ejes moviles en cada una de las sucesivas frames (xm(i),ym(i)), habrá que transformar otra vez las coordenadas de todos los puntos a otras dos matrices xmf(i),ymf(i) del mismo rango que las anteriores y obtener las coordenadas de estos en ejes fijos. De esta forma, conseguiremos representar la ruleta como una curva en movimiento.

Todos los applets de este grupo simulan un movimiento que se repite cíclicamente, en ellos se puede actuar haciendo que pare o inicie el movimiento, se vean o no independientemente la base y la ruleta.

A continuación se describen los nombres y los movimientos que describen cada applet.

Compás elíptico. Segmento que se mueve por dos ejes ortogonales.

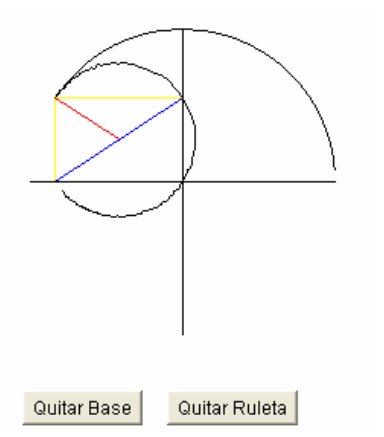

Semirrecta-Circunferencia-I. Semirrecta que se mueve tangente a una circunferencia mientras su extremo describe otra tangente a la circunferencia.

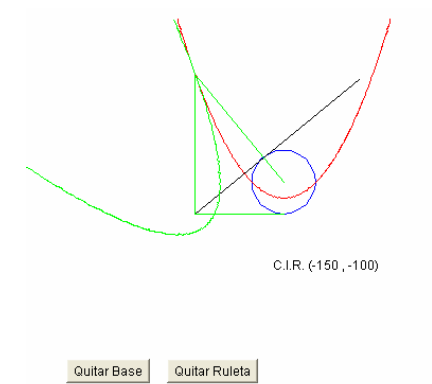

Semirrecta-Circunferencia-II. Semirrecta que se mueve tangente a una circunferencia mientras su extremo describe una recta que contiene un

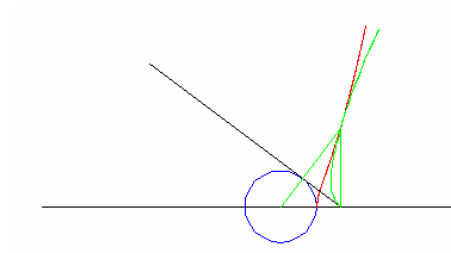

diámetro de la circunferencia.

Semirrecta-Punto. Semirrecta que se mueve tangente a un punto mientras su extremo describe una recta.

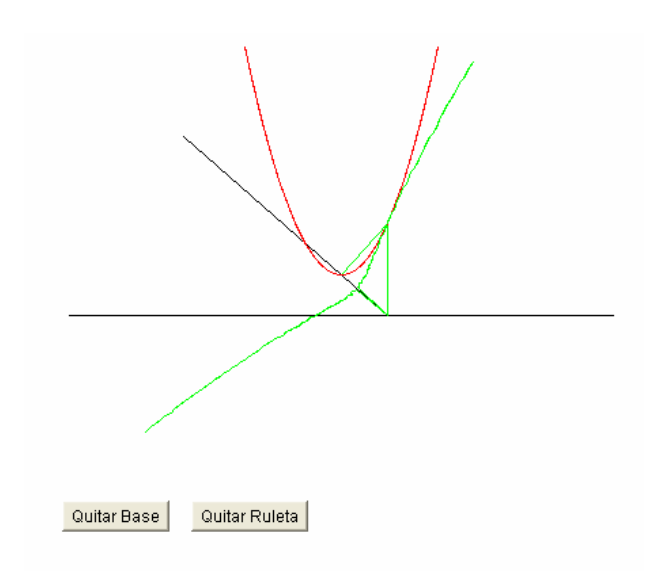

# Grupo de Circunferencia de Inflexiones y Circunferencia Estacionaria.

Todos estos applets derivan del principal, denominado aceleración de un punto. Sobre este se han hecho modificaciones para la enseñanza de casos y conceptos particulares.

En este grupo de applets no se simula el movimiento pero por el contrario se permite mayor interactividad con el applet

Aceleración de un punto. Este es el applet principal del que derivan el resto del grupo. Dado el CIR y la dirección de su aceleración, permite introducir los parámetros que definen el movimiento plano; la velocidad de sucesión del CIR, la velocidad angular y la aceleración angular. Determina la aceleración de un punto y sus componentes tangencial y normal absolutas y las relativas a la aceleración respecto del CIR. También obtiene la circunferencia de inflexiones, la circunferencia estacionaria y el polo H de aceleraciones como intersección de ambas. En la figura que a continuación se muestra, se puede observar como la aceleración de un punto de la circunferencia estacionaria pasa por el CIR.

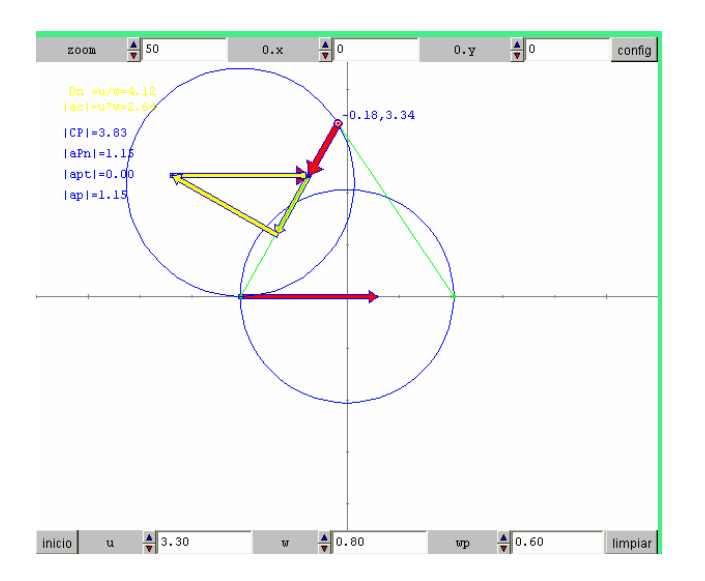

Aceleración de un punto respecto de H. En este caso además de las funciones anteriores incluye la obtención de las componentes de la aceleración respecto del polo de aceleraciones. El punto de estudio en este caso se mueve por una recta que pasa por el CIR, de esta forma se comprueba la proporcionalidad de sus componentes con la distancia a H (polo de aceleraciones). Permite ocultar o no las componentes de las aceleraciones, poniendo las variables Ver\*\*\* a cero. (este applet tiene una variante que es animada).

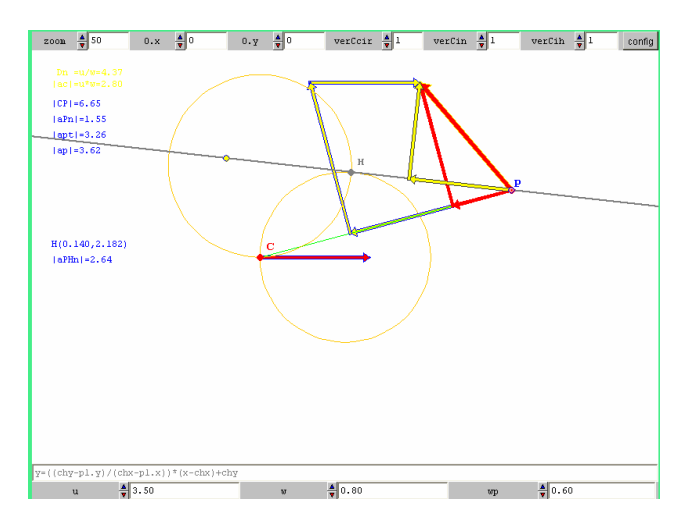

Aceleración para w´=0. En este caso la circunferencia estacionaria degenera en una recta que contiene a la aceleración del CIR. Este applet es una simplificación del primero que permite comprobar que todas las aceleraciones de los puntos pasan por H.

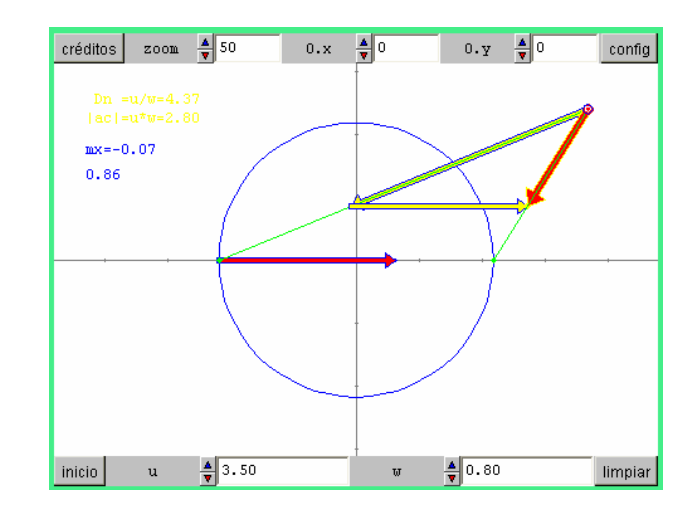

Euler-Savary. Moviendo el control por una recta que pasa por el CIR, determina gráficamente, aplicando la formula de Euler-Savary, el centro de curvatura de la trayectoria del punto en cada posición.

Circunferencia de Retrocesos. Es una particularización del anterior. Desplazando el control alrededor de una circunferencia de gran radio, determina los centros de curvatura de la trayectorias en cada posición, de esta forma se construye la Circunferencia de Retrocesos.

Velocidad en la Circunferencia Estacionaria. Permite comprobar que cuando un punto atraviesa la Circunferencia Estacionaria cambia de sentido la componente de su aceleración tangencial, siendo cero cuando está sobre la circunferencia y por lo tanto su velocidad será un máximo o un mínimo.

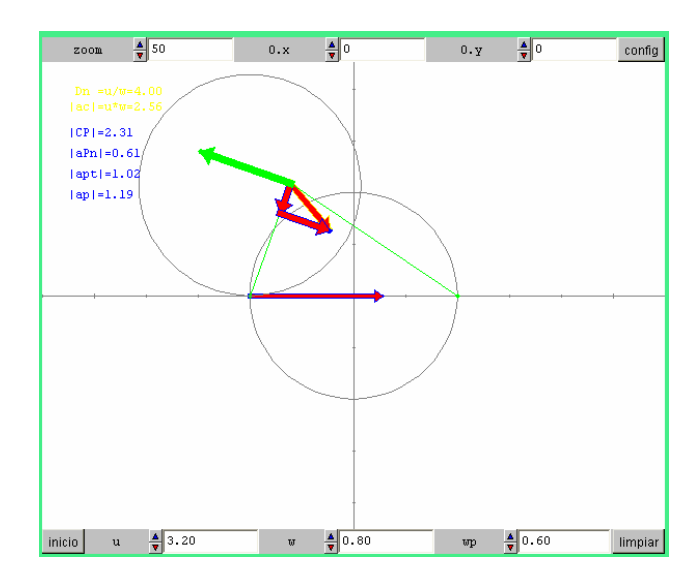

# 3. RESULTADOS Y CONCLUSIONES

El uso en la enseñanza de la cinemática plana del sistema descrito ha mejorado significativamente los siguientes aspectos:

- La motivación de los alumnos respecto a la asignatura. La utilización de este tipo de herramientas, basadas en la visualización de los conceptos, facilita la comprensión de los mismos.
- La participación de los alumnos en las clases. La herramienta permite interactuar según las preguntas planteadas y de esta forma se consigue que profundicen en los conceptos.

Ante estos resultados, parece conveniente evaluar hasta que punto el uso de este método mejora el nivel de entendimiento de los alumnos y les permite superar los preconceptos asociados a la materia. Hasta el momento se evaluaba la preparación inicial de los alumnos mediante un test, que permitía detectar los preconceptos existentes. Sin embargo no se dispone de datos sobre los efectos del sistema, en relación con dichos preconceptos, una

vez cursada la asignatura. Por ello, se están elaborando cuestionarios de evaluación que permitirán cuantificar los resultados del método.

## 4. REFERENCIAS Y BIBLIOGRAFÍA

[1] Covián Regales, E., El proceso enseñanzaaprendizaje de la Mecánica de Newton en las carreras técnicas: evaluación de la utilidad y rendimiento académico de la simulación informática de fenómenos mecánicos en su aprendizaje y su influencia en la corrección de preconceptos. Tesis Doctoral, U.P.M., 2004.

[2] Tévar Sanz, G., Proyecto Docente (Área de Ingeniería Agroforestal), U.P.M., 1998.

[3] Hierrezuelo, J. y Montero, A. La ciencia de los alumnos. Su utilización en la dialéctica de la Física y la Química. Ministerio de Educación y Ciencia y Editorial Laia. Madrid, 1989.